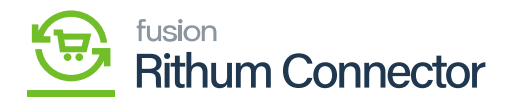

## **Verifying API**  $\pmb{\times}$

You need to enter Account ID, Profile ID, Refresh Token, Application ID, shared secret below **[Access Configuration]**.

Click on **[REQUEST API ACCESS]** and **[Verify API ACCESS]**.

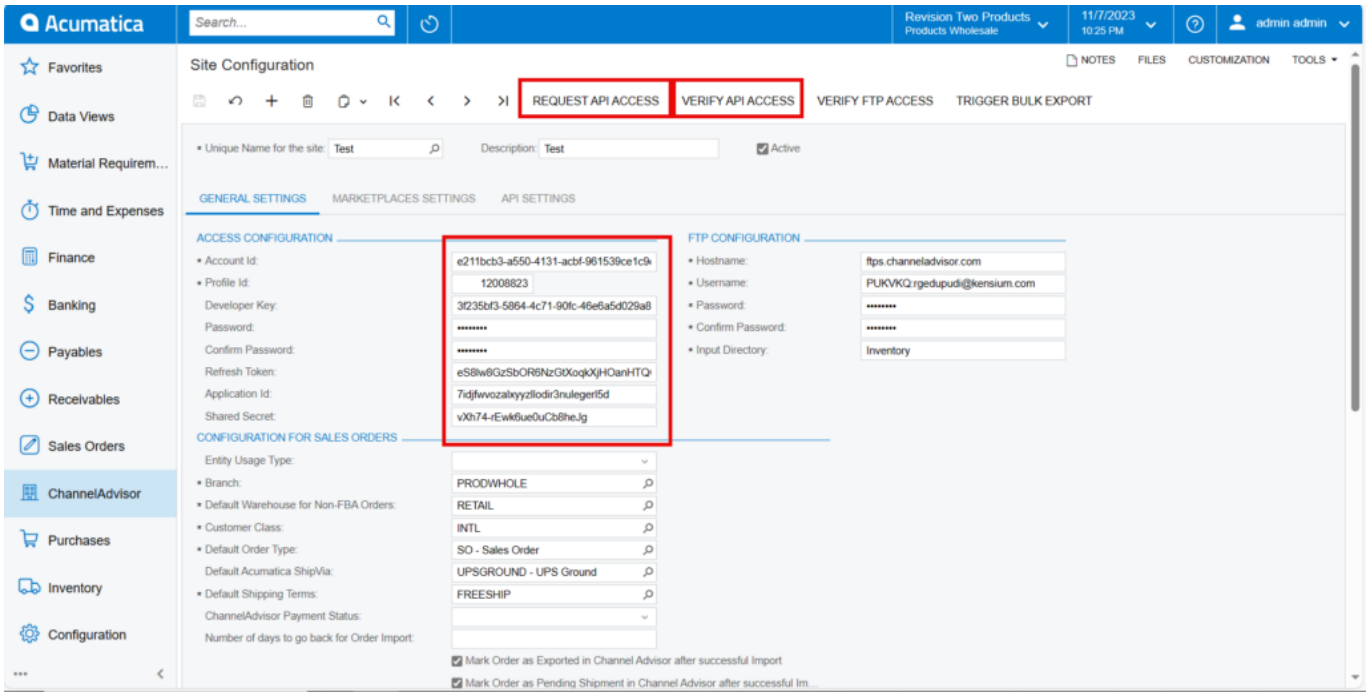

## Site Configuration

A pop-up with **[The Operation has Completed]** will appear on the screen.

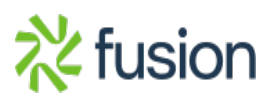